## 25Live Redesign Details

Betty Peng, Michael Markell, Neille-Ann Tan

The lack of intuitive design on the current 25Live webpages leads to little ease of use, efficiency, and learnability for users. Our design aims for minimalism and simplicity—allowing all users to quickly and easily book their Brown University spaces, as 25Live should be.

Some major changes we decided upon to improve the usability include:

- $\triangleright$  Login screen: Because 25 Live is inaccessible without a login, the first page shown should only display a login screen, with an "About" link. The affordances are obvious: the text boxes and the button will provide you access to the 25Live application, while links will redirect you to other Brown webpages.
- $\triangleright$  Navigation bar on top that remains consistent throughout the entire web application: helps direct users to their various goals in a quick and convenient manner. My Locations and My Events are now immediate options from this bar.
- $\triangleright$  The language of available options for location search has been improved to help users more easily and efficiently navigate to their desired locations.
- $\triangleright$  Search results display has been improved to help users more easily compare and contrast locations, filter rooms, and find a space.
- $\triangleright$  Breadcrumbs have been added to search page links to help user navigation, and a sidebar helps quickly summarize information, such as search filters or room details.
- $\triangleright$  The event space request form has been improved in terms streamlining the process of requesting a space, breaking up the form into segments, and clearly displaying to the user their progress through the form.
- $\triangleright$  A clear and efficient display for "My Rooms" and "My Events" allows users to quickly access the availability of their saved locations, and check the status and information of event spaces that they have reserved.

Consistency throughout the site: With the exception of the login page and the main search pages, which have content in a center-aligned div, every page consists of the same basic layout, displayed below. This includes a header with a navigation bar, a sidebar, and a main section.

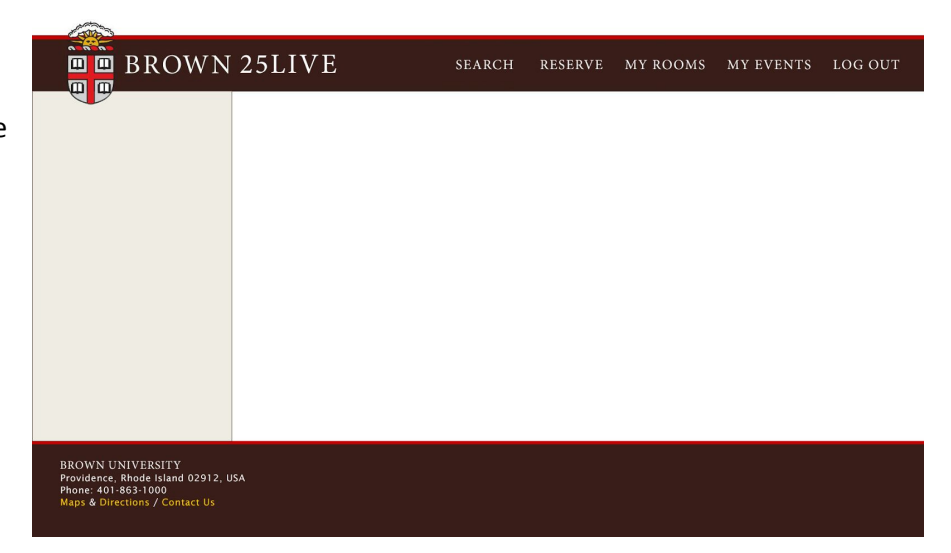

Our visual redesign uses color palette and fonts that parallel Brown University websites, such as brown.edu, Canvas, and Self-Service. This visual consistency helps foster user recognition and trust.

#### FONTS

Logo Type and Navigation Bar:

# **Minion Pro Caption**

### regular semibold italic semibolditalic

Quo usque tandem abutere, Catilina, patientia nostra? Quam diu etiam furor iste tuus nos eludet? Quem ad finem sese effrenata iactabit audacia?... O tempora, o mores!

## Titles and subtitles: Vitesse Bold. Seductively high te

Links and buttons:

Lucida Sans Regular

the quick brown fox jumps over the lazy

Paragraph text:

# Roboto Thin

Roboto Light **Roboto Regular Roboto Medium** 

#### **COLORS**

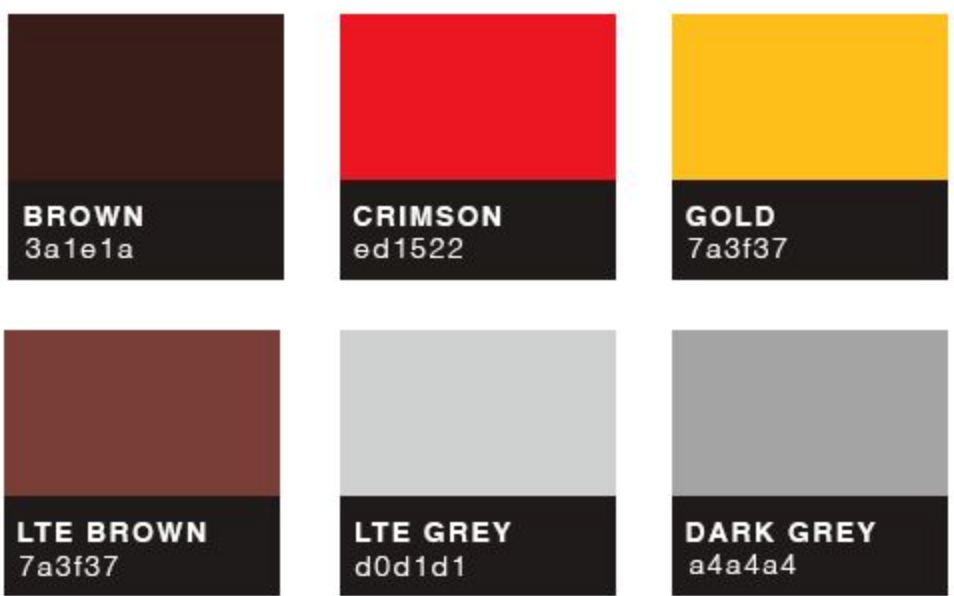